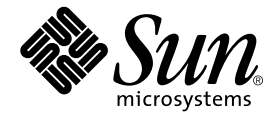

# Solstice Backup<sup>™</sup> 6.1 Roadmap

Sun Microsystems, Inc. 901 San Antonio Road Palo Alto, CA 94303 U.S.A. 650-960-1300

Part No. 816-1415-10 August 2001, Revision A

Send comments about this document to: docfeedback@sun.com

Copyright 2001 Sun Microsystems, Inc., 901 San Antonio Road, Palo Alto, CA 94303-4900 U.S.A. All rights reserved.

This product or document is distributed under licenses restricting its use, copying, distribution, and decompilation. No part of this product or document may be reproduced in any form by any means without prior written authorization of Sun and its licensors, if any. Third-party software, including font technology, is copyrighted and licensed from Sun suppliers.

Parts of the product may be derived from Berkeley BSD systems, licensed from the University of California. UNIX is a registered trademark in the U.S. and other countries, exclusively licensed through X/Open Company, Ltd.

Sun, Sun Microsystems, the Sun logo, AnswerBook2, docs.sun.com, Solstice Backup, Java, SunOS, and Solaris are trademarks, registered trademarks, or service marks of Sun Microsystems, Inc. in the U.S. and other countries. All SPARC trademarks are used under license and are trademarks or registered trademarks of SPARC International, Inc. in the U.S. and other countries. Products bearing SPARC trademarks are based upon an architecture developed by Sun Microsystems, Inc. Legato NetWorker® is a registered trademark of Legato Systems, Inc.

The OPEN LOOK and Sun™ Graphical User Interface was developed by Sun Microsystems, Inc. for its users and licensees. Sun acknowledges the pioneering efforts of Xerox in researching and developing the concept of visual or graphical user interfaces for the computer industry. Sun holds a non-exclusive license from Xerox to the Xerox Graphical User Interface, which license also covers Sun's licensees who implement OPEN LOOK GUIs and otherwise comply with Sun's written license agreements. PostScript is a trademark or registered trademark of Adobe Systems, Incorporated, which may be registered in certain jurisdictions.

Federal Acquisitions: Commercial Software—Government Users Subject to Standard License Terms and Conditions.

DOCUMENTATION IS PROVIDED "AS IS" AND ALL EXPRESS OR IMPLIED CONDITIONS, REPRESENTATIONS AND WARRANTIES, INCLUDING ANY IMPLIED WARRANTY OF MERCHANTABILITY, FITNESS FOR A PARTICULAR PURPOSE OR NON-INFRINGEMENT, ARE DISCLAIMED, EXCEPT TO THE EXTENT THAT SUCH DISCLAIMERS ARE HELD TO BE LEGALLY INVALID.

Copyright 2001 Sun Microsystems, Inc., 901 San Antonio Road, Palo Alto, CA 94303-4900 Etats-Unis. Tous droits réservés.

Ce produit ou document est distribué avec des licences qui en restreignent l'utilisation, la copie, la distribution, et la décompilation. Aucune partie de ce produit ou document ne peut être reproduite sous aucune forme, par quelque moyen que ce soit, sans l'autorisation préalable et écrite de Sun et de ses bailleurs de licence, s'il y en a. Le logiciel détenu par des tiers, et qui comprend la technologie relative aux polices de caractères, est protégé par un copyright et licencié par des fournisseurs de Sun.

Des parties de ce produit pourront être dérivées des systèmes Berkeley BSD licenciés par l'Université de Californie. UNIX est une marque déposée aux Etats-Unis et dans d'autres pays et licenciée exclusivement par X/Open Company, Ltd.

Sun, Sun Microsystems, le logo Sun, AnswerBook2, docs.sun.com, Solstice Backup, Java, SunOS, et Solaris sont des marques de fabrique ou des marques déposées, ou marques de service, de Sun Microsystems, Inc. aux Etats-Unis et dans d'autres pays. Toutes les marques SPARC sont utilisées sous licence et sont des marques de fabrique ou des marques déposées de SPARC International, Inc. aux Etats-Unis et dans d'autres pays. Les produits portant les marques SPARC sont basés sur une architecture développée par Sun Microsystems, Inc. Legato NetWorker® est un marque déposée de Legato Systems, Inc.

L'interface d'utilisation graphique OPEN LOOK et Sun™ a été développée par Sun Microsystems, Inc. pour ses utilisateurs et licenciés. Sun reconnaît les efforts de pionniers de Xerox pour la recherche et le développement du concept des interfaces d'utilisation visuelle ou graphique pour l'industrie de l'informatique. Sun détient une licence non exclusive de Xerox sur l'interface d'utilisation graphique Xerox, cette licence couvrant également les licenciés de Sun qui mettent en place l'interface d'utilisation graphique OPEN LOOK et qui en outre se conforment aux licences écrites de Sun. PostScript est une marque de fabrique d'Adobe Systems, Incorporated, laquelle pourrait é`tre déposée dans certaines juridictions.

LA DOCUMENTATION EST FOURNIE "EN L'ETAT" ET TOUTES AUTRES CONDITIONS, DECLARATIONS ET GARANTIES EXPRESSES OU TACITES SONT FORMELLEMENT EXCLUES, DANS LA MESURE AUTORISEE PAR LA LOI APPLICABLE, Y COMPRIS NOTAMMENT TOUTE GARANTIE IMPLICITE RELATIVE A LA QUALITE MARCHANDE, A L'APTITUDE A UNE UTILISATION PARTICULIERE OU A L'ABSENCE DE CONTREFAÇON.

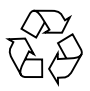

Please Recycle

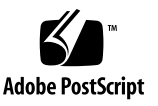

## Contents

**1. [Solstice Backup 6.1 Roadmap 1](#page-4-0)**

[Media Kit CD-ROMs 2](#page-5-0)

[Solstice Backup Servers, Clients, and Storage Nodes CD-ROMs](#page-5-1) 2 [NetWorker Modules CD-ROM](#page-5-2) 2 [Documentation Suite CD-ROM 3](#page-6-0)

- **2. [Tables of Solstice Backup and Related Information Protection Products](#page-8-0) 5** [Solstice Backup Servers, Clients, and Storage Nodes CD-ROMs](#page-8-1) 5 [NetWorker Modules CD-ROM 7](#page-10-0) [Maintenance Releases](#page-15-0) 12
- **3. [Table of Product Documentation 1](#page-16-0)3** [Documentation Suite CD-ROM 1](#page-17-0)4
- **4. [Installing and Registering Your Software](#page-28-0) 25**

[Installing Your Software 2](#page-28-1)5

[Locating Your Software](#page-28-2) 25

[Locating Your Installation Documentation](#page-29-0) 26

[Viewing Documentation 2](#page-29-1)6

[Enabling and Registering Solstice Backup and NetWorker Module Products 2](#page-31-0)8 [Temporary Use With a Built-in Enabler Code](#page-31-1) 28

[Temporary Use With an Evaluation Enabler Code](#page-32-0) 29

[Permanent Use With a Purchased Enabler Code, Registration, and](#page-33-0) [Authorization Key 3](#page-33-0)0

[45-Day Evaluation Enabler Codes](#page-36-0) 33

# <span id="page-4-0"></span>Solstice Backup 6.1 Roadmap

Thank you for purchasing the Solstice Backup™ family of information protection products. This media kit includes the Sun-branded Solstice Backup 6.1 software, along with Solstice Backup 6.1 installation and administration documentation. This kit also includes software and documentation for Legato NetWorker products that are fully compatible with the Solstice Backup software.

To permanently use a product in this kit, you must purchase a license for that product from Sun. You may have already purchased a license at the same time you purchased this media kit. Or you may have purchased only this media kit to allow yourself some time to evaluate the software before purchasing any licenses.

If you purchased the media kit alone, you will have a limited number of days after the installation of a particular product to use and evaluate that product, as explained in ["Enabling and Registering Solstice Backup and NetWorker Module Products" on](#page-31-2) [page 28.](#page-31-2) After the evaluation period, backups will no longer be allowed without a license.

To continue using products after evaluation, you must purchase the required licenses. After a license is purchased Sun sends an enabler certificate, which contains an enabler code and instructions on how to register the product for permanent use. Even if you purchase the license at the same time as the media kit, the enabler certificate will always arrive separately from the media kit. For more information, see ["Permanent Use With a Purchased Enabler Code, Registration, and](#page-33-1) [Authorization Key" on page 30.](#page-33-1)

This document helps you navigate through this media kit. It contains:

- Media Kit CD-ROMs [\(page 2](#page-5-0))
- Tables of Solstice Backup products on each CD-ROM ([page 5\)](#page-8-2)
- Table of available maintenance releases for Solstice Backup software ([page 12\)](#page-15-1)
- Table of Solstice Backup product documentation ([page 13](#page-16-1))
- Installation and registration instructions [\(page 25](#page-28-3))
- Table of available Solstice Backup evaluation enabler codes ([page 33](#page-36-1))

# <span id="page-5-0"></span>Media Kit CD-ROMs

This media kit contains four CD-ROMs that comprise Solstice Backup 6.1 software and documentation and Legato NetWorker software and documentation.

## <span id="page-5-1"></span>Solstice Backup Servers, Clients, and Storage Nodes CD-ROMs

These Two CD-ROMs include:

- Solstice Backup server, client, and storage node software for the Solaris<sup>™</sup> operating environment ( $SPARC^m$ ).
- *Solstice Backup 6.1 Administrator's Guide* and *Solstice Backup 6.1 Installation Guide.* The reader for these document files is on the Documentation Suite CD-ROM.
- NetWorker client and storage node software for  $UNIX^{\circledR}$  operating systems, including AIX, Compaq Tru64 UNIX, HP-UX, Solaris (SPARC), SGI IRIX, and Sequent DYNIX/ptx.
- NetWorker client and storage node software for Microsoft Windows NT (Intel and Alpha) and Microsoft Windows 2000 (Intel).
- NetWorker client software for Microsoft Windows 95, Microsoft Windows 98, Solaris (Intel), and  $SunOS^m$  operating environments.
- NetWorker client software for NetWare

## <span id="page-5-2"></span>NetWorker Modules CD-ROM

This CD-ROM includes:

- NetWorker Modules for Microsoft Windows NT and UNIX clients that support a wide variety of leading database applications, including Microsoft SQL Server, SAP R/3, Oracle, Informix, DB2, and Sybase.
- Support for messaging, such as NetWorker Modules for Lotus Notes and Microsoft Exchange Server.
- **■** NetWorker Module for  $EMC<sup>2</sup>$  Symmetrix for Oracle (for support information about this NetWorker Module, see ["NetWorker Modules CD-ROM" on page 7](#page-10-1)).
- **■** NetWorker Module for  $EMC<sup>2</sup>$  Symmetrix for SAP R/3 on Oracle (for support information about this NetWorker Module, see ["NetWorker Modules CD-ROM"](#page-10-1) [on page 7](#page-10-1)).

## <span id="page-6-0"></span>Documentation Suite CD-ROM

This CD-ROM includes documentation in addition to the Solstice Backup 6.1 administration and installation guides that are in the /SBUDOCS directory of volume 1 of the Solstice Backup Servers, Clients, and Storage Nodes CD-ROM. This CD-ROM includes:

- Documentation for NetWorker and other information protection software. Most of the documentation files are in Adobe® Acrobat (*.pdf*); some are in HTML and PostScript™ formats.
- Adobe Acrobat reader software, for reading and printing Acrobat (*.pdf*) files.
- GNU Ghostscript software, for reading and printing PostScript (*.ps*) files (supplied for users of the DYNIX/ptx operating system, which is not supported by Adobe Acrobat reader).

# <span id="page-8-2"></span><span id="page-8-0"></span>Tables of Solstice Backup and Related Information Protection Products

Your computer might display filenames and pathnames on your CD-ROM in upper case or lower case, depending on which operating system you use to access the CD-ROM.

# <span id="page-8-1"></span>Solstice Backup Servers, Clients, and Storage Nodes CD-ROMs

The table below lists the contents of the Solstice Backup Servers, Clients, and Storage Nodes CD-ROM.

Sun does not support NetWorker XDSM HSM for Solaris, found on the Solstice Backup Servers, Clients, and Storage Nodes CD-ROM Volume 1. In addition, the NetWorker for NetApp Client is not supported by Sun at this time. For more information about these two products, contact Legato Systems at *sun@legato.com*.

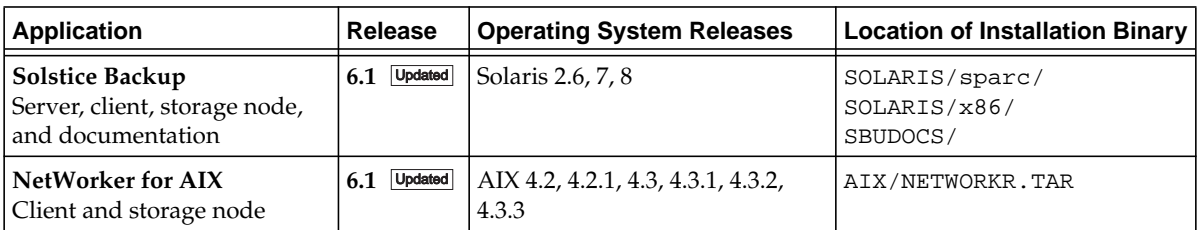

**TABLE 2-1** Solstice Backup Servers, Clients, and Storage Nodes CD-ROM Volume 1

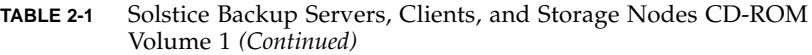

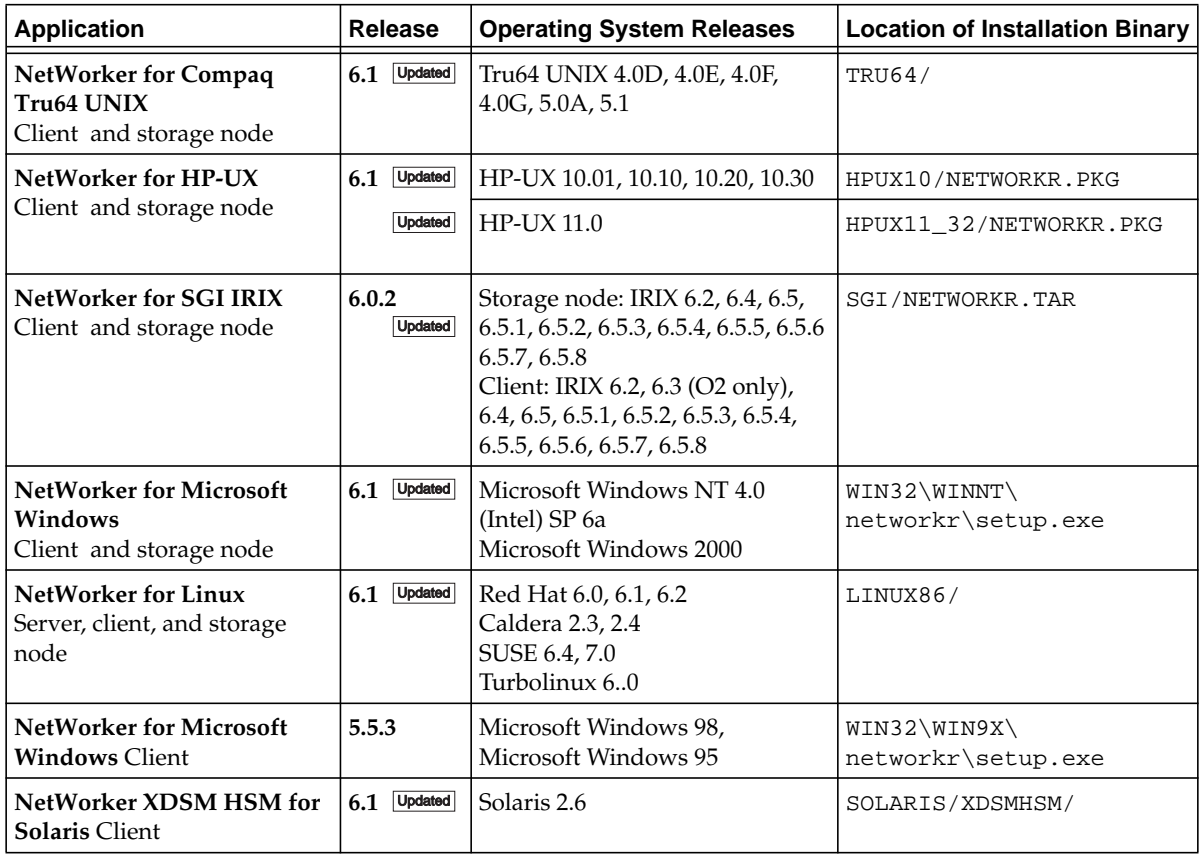

| <b>Application</b>                                            | Release                 | <b>Operating System Releases</b>                                                   | <b>Location of Installation Binary</b> |
|---------------------------------------------------------------|-------------------------|------------------------------------------------------------------------------------|----------------------------------------|
| NetWorker for Sequent<br>DYNIX/ptx<br>Client and storage node | 6.0.2<br><b>Updated</b> | DYNIX/ptx 4.2.3, 4.4.2, 4.4.4,<br>4.4.6, 4.4.7, 4.4.8                              | SEOUENT/NETWORKR.PKG                   |
| NetWorker for SunOS<br>Client                                 | 4.2.6                   | SunOS 4.1.3, 4.1.4                                                                 | SUNOS/NETWORKR.TAR                     |
| NetWorker for NetWare<br>Client                               | 4.15                    | NetWare 3.12, 3.2, 4.10 (including<br>SMP), 4.11 (including SMP), 4.2,<br>5.0, 5.1 | NETWARE/CLIENTPK/                      |
| NetWorker for NetWare<br>Server                               | 4.15                    | NetWare 4.11 (including SMP),<br>5.0, 5.1                                          | NETWARE/NWSERVER/                      |

<span id="page-10-1"></span>**TABLE 2-2** Solstice Backup Servers, Clients, and Storage Nodes CD-ROM Volume 2

# <span id="page-10-0"></span>NetWorker Modules CD-ROM

The table below lists the contents of the NetWorker Modules CD-ROM.

Sun does not sell or support the following products found on the NetWorker Application Modules CD-ROM, included in your media kit:

- NetWorker Module for EMC<sup>2</sup> Symmetrix for SAP R/3 on Oracle
- NetWorker Module for EMC<sup>2</sup> Symmetrix for Oracle

The two products described above are currently available only from Legato Systems, Inc. Contact *sun@legato.com* for pricing and ordering information.

| Module                                       | Release                                | <b>Business</b><br>Application Releases          | <b>Operating System</b><br><b>Releases</b> | <b>Location of Installation</b><br><b>Binary</b> |
|----------------------------------------------|----------------------------------------|--------------------------------------------------|--------------------------------------------|--------------------------------------------------|
| Legato NetWorker                             | 1.2                                    | DB2 Universal<br>Database Server 6.1 or<br>later | AIX 4.2. $x, 4.3.x$                        | DB2/AIX 32/                                      |
| <b>Module for DB2</b>                        |                                        |                                                  | Solaris 2.6, 7, 8                          | DB2/SOLARIS 32/                                  |
|                                              | Windows NT 4.0<br>Windows 2000         | $DB2\1386\$                                      |                                            |                                                  |
| <b>Legato NetWorker</b><br>Module for $EMC2$ | Oracle 7.3.x or Oracle<br>1.3<br>8.0.x |                                                  | HP-UX 10.2, 11.0<br>$(64-bit)$             | NWEO/HPUX10/                                     |
| Symmetrix for<br>Oracle                      |                                        |                                                  | Solaris 2.6                                | NWEO/SOLARIS/                                    |

**TABLE 2-3** NetWorker Modules CD-ROM

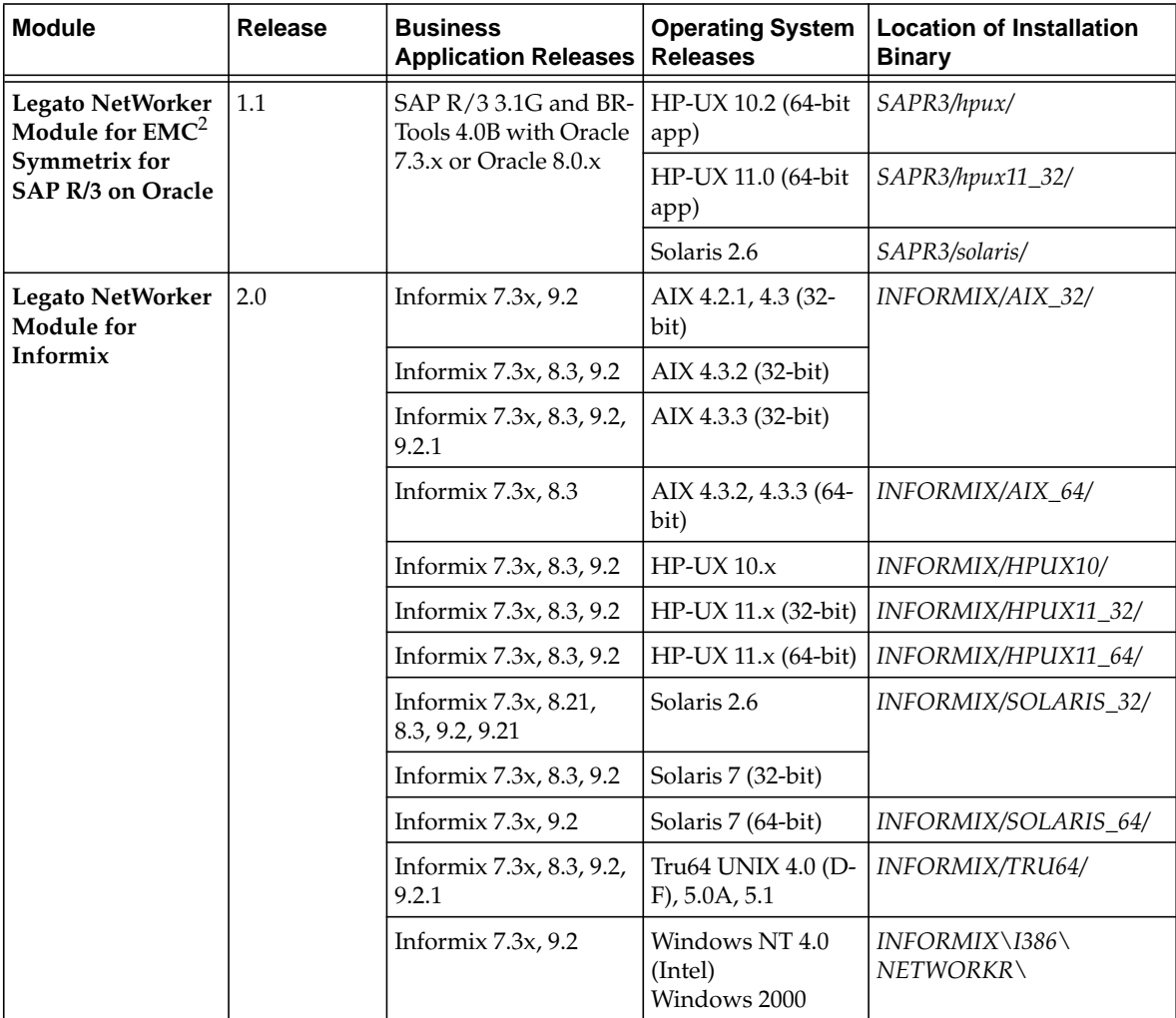

#### **TABLE 2-3** NetWorker Modules CD-ROM *(Continued)*

| <b>Module</b>                                                                       | <b>Release</b>                                       | <b>Business</b><br><b>Application Releases</b>                                            | <b>Operating System</b><br><b>Releases</b>          | <b>Location of Installation</b><br><b>Binary</b> |
|-------------------------------------------------------------------------------------|------------------------------------------------------|-------------------------------------------------------------------------------------------|-----------------------------------------------------|--------------------------------------------------|
| <b>Legato NetWorker</b><br><b>Module for Lotus</b>                                  | 2.1                                                  | Lotus/Domino 5.0.3,<br>5.0.4, 5.0.6                                                       | Linux:<br>RedHat 6.1, 6.2,<br><b>SuSE 6.4</b>       | lotus/2.1/linux86/                               |
|                                                                                     |                                                      |                                                                                           | Solaris 7 (32 & 64-<br>bit), Solaris 8              | lotus/2.1/solaris/                               |
|                                                                                     |                                                      |                                                                                           | Windows NT 4.0<br>$(Intel)$ SP 4, 5<br>Windows 2000 | $lotus \2.1 \i386 \net workr \$                  |
|                                                                                     |                                                      | Lotus/Domino 5.0.3,<br>5.0.6                                                              | AIX 4.3.1 (32-bit)                                  | lotus/2.1/aix/                                   |
|                                                                                     | 1.2<br>Lotus 4.1 and later,<br>and Domino 4.5x, 4.6x | AIX 4.1.4, 4.2, 4.3<br>$(32-bit)$                                                         | lotus/1.2/AIX/                                      |                                                  |
|                                                                                     |                                                      |                                                                                           | Solaris 2.6, 7 (32-<br>bit)                         | lotus/1.2/SOLARIS/                               |
|                                                                                     |                                                      |                                                                                           | Windows NT 4.0<br>(Intel) SP 4 and<br>later         | lotus\1.2\I386\networkr\                         |
| <b>Legato NetWorker</b><br><b>Module</b> for<br>Microsoft<br><b>Exchange Server</b> | 3.0.11                                               | Microsoft Exchange<br>2000 Server, Microsoft<br>Exchange 2000<br><b>Enterprise Server</b> | Windows 2000                                        | $MSEXCHNG \3.0.11 \$<br>NETWORKR\                |
|                                                                                     | 3.0                                                  |                                                                                           |                                                     | MSEXCHNG\3.0\<br>NETWORKR\                       |
|                                                                                     | 2.0-004<br>Microsoft Exchange<br>Server 5.0, 5.5     | Windows NT 4.0<br>(Intel)<br>Windows 2000                                                 | MSEXCHNG\2.0-<br>004\I386\<br>NETWORKR\             |                                                  |
|                                                                                     |                                                      |                                                                                           | Windows NT 4.0<br>(Alpha)                           | MSEXCHNG\2.0-<br>004\ALPHA\<br>NETWORKR\         |
|                                                                                     | $2.0 - 003$                                          | Microsoft Exchange<br>Server 5.0, 5.5                                                     | Windows NT 4.0<br>(Intel)<br>Windows 2000           | MSEXCHNG\2.0-<br>003\I386\<br>NETWORKR\          |
|                                                                                     |                                                      |                                                                                           | Windows NT 4.0<br>(Alpha)                           | MSEXCHNG\2.0-<br>003\ALPHA\<br>NETWORKR\         |

**TABLE 2-3** NetWorker Modules CD-ROM *(Continued)*

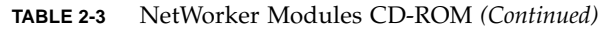

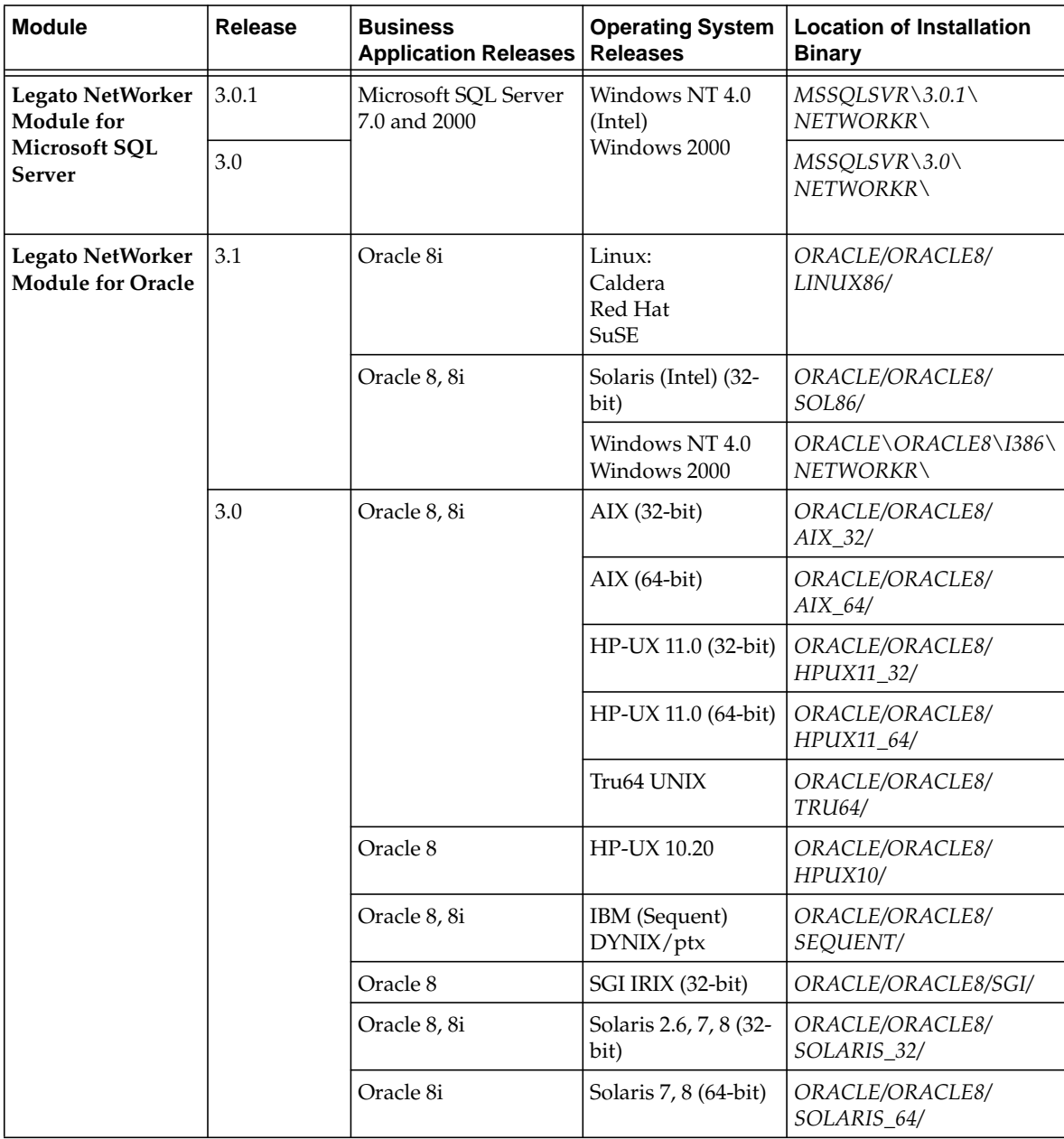

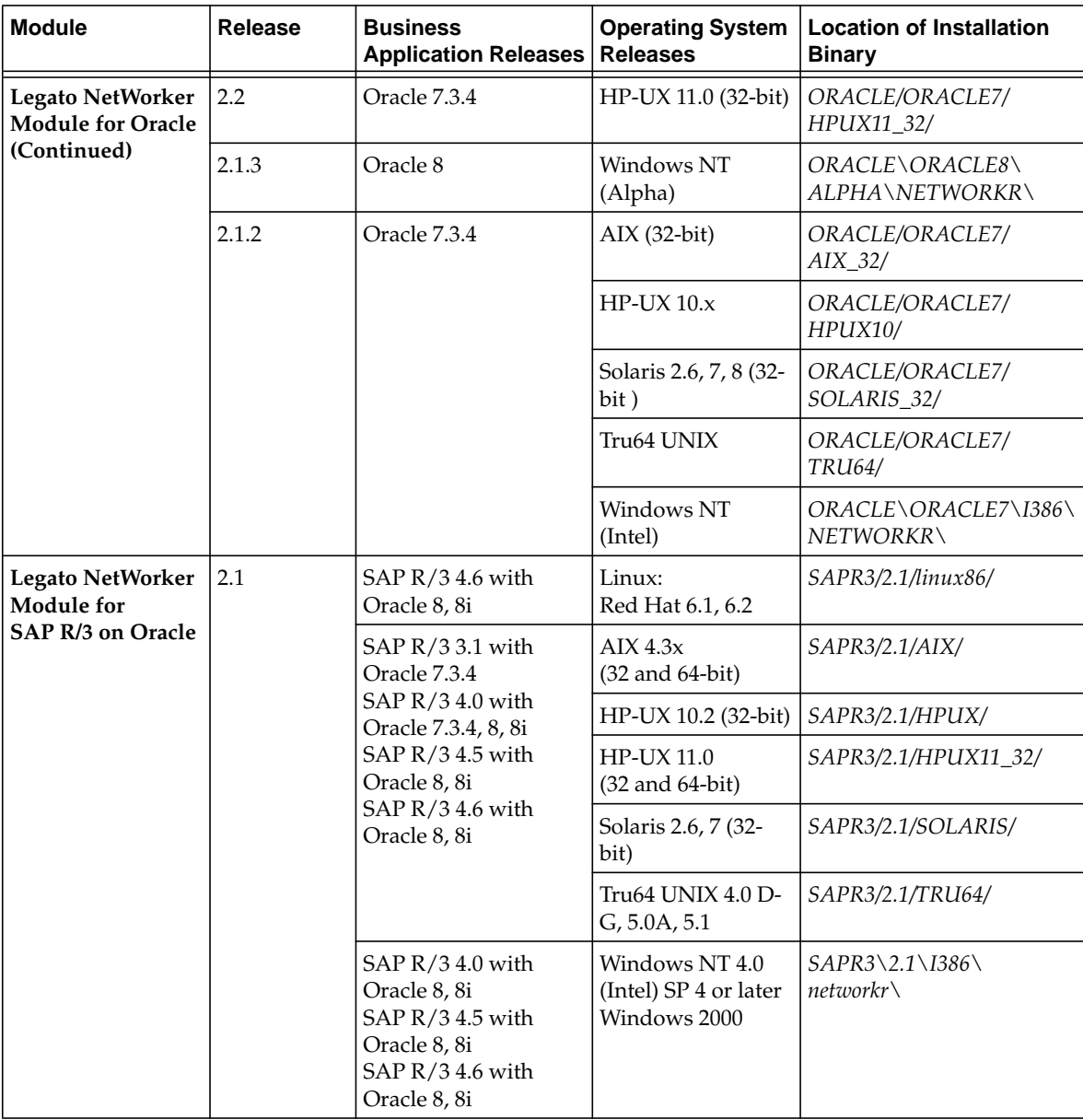

#### **TABLE 2-3** NetWorker Modules CD-ROM *(Continued)*

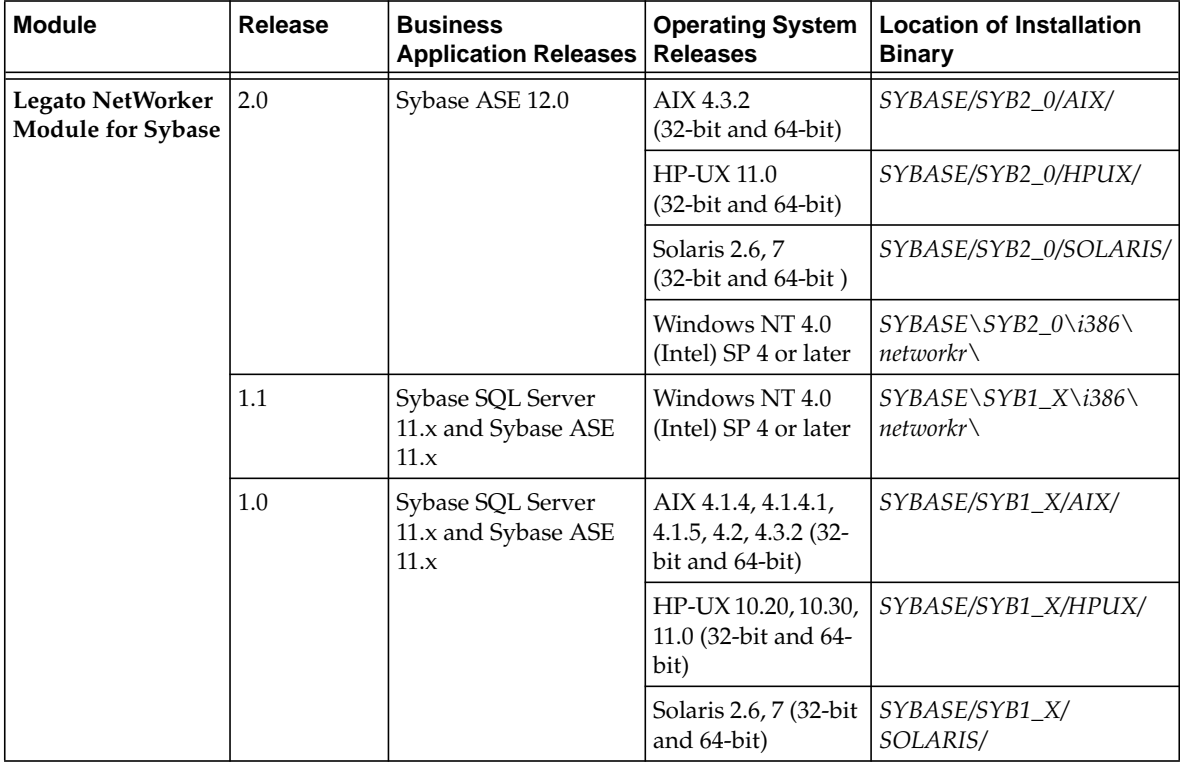

#### **TABLE 2-3** NetWorker Modules CD-ROM *(Continued)*

# <span id="page-15-1"></span><span id="page-15-0"></span>Maintenance Releases

There are no maintenance releases in this release of Solstice Backup.

## <span id="page-16-1"></span><span id="page-16-0"></span>Table of Product Documentation

Solstice Backup documentation is found on the Solstice Backup Servers, Clients, and Storage Nodes CD-ROM, Volume 1, in the SBUDOCS directory.

The Documentation Suite CD-ROM contains current Legato documentation. In addition to the product documentation provided on the Documentation Suite CD-ROM, Legato also offers an extensive archive of product documentation at its web site at *www.legato.com*.

**Note –** The Documentation Suite CD-ROM contains some documentation for products that are not supported by Sun and not included on your Solstice Backup Media Kit CD-ROMs. However, all of the products documented in the following table are compatible with Solstice Backup. To purchase products documented here, but not supported by Sun, contact Legato Systems, Inc., at *sun@legato.com*.

Your computer might display filenames and pathnames on your CD-ROM in upper case or lower case, depending on which operating system you use to access the CD-ROM.

# Documentation Suite CD-ROM

The table below lists the contents of the Documentation Suite CD-ROM.

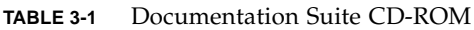

<span id="page-17-0"></span>

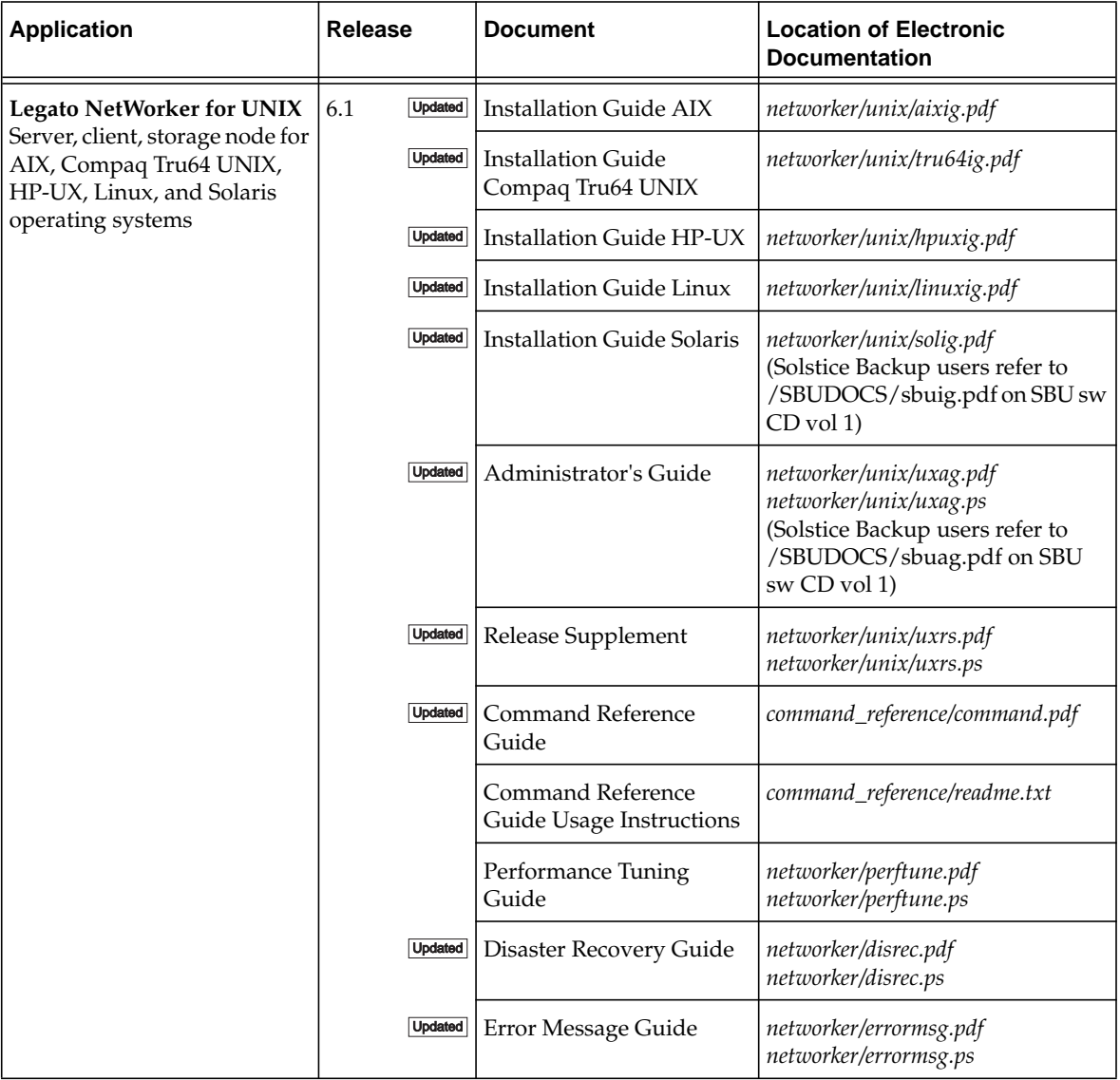

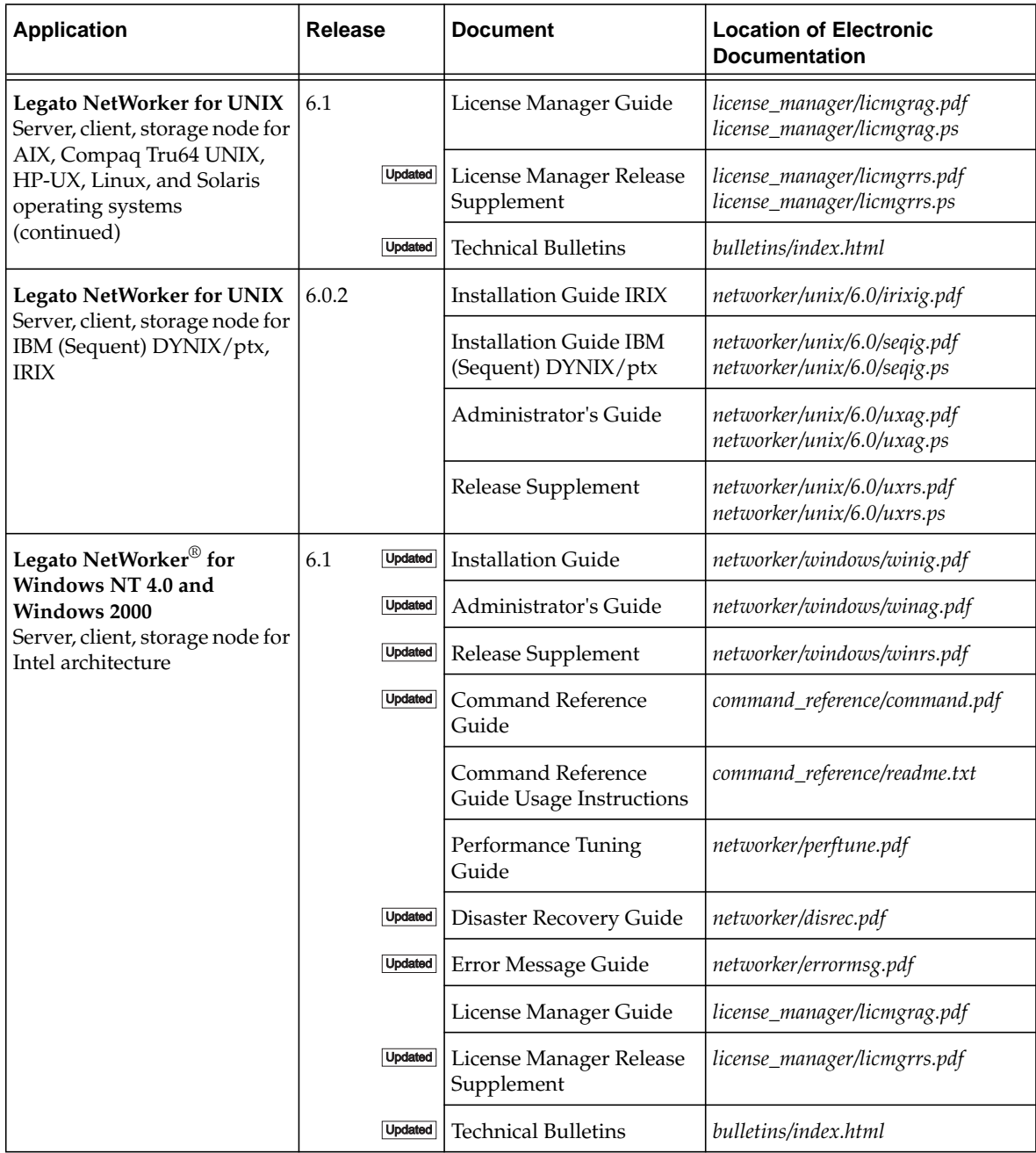

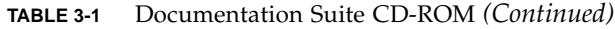

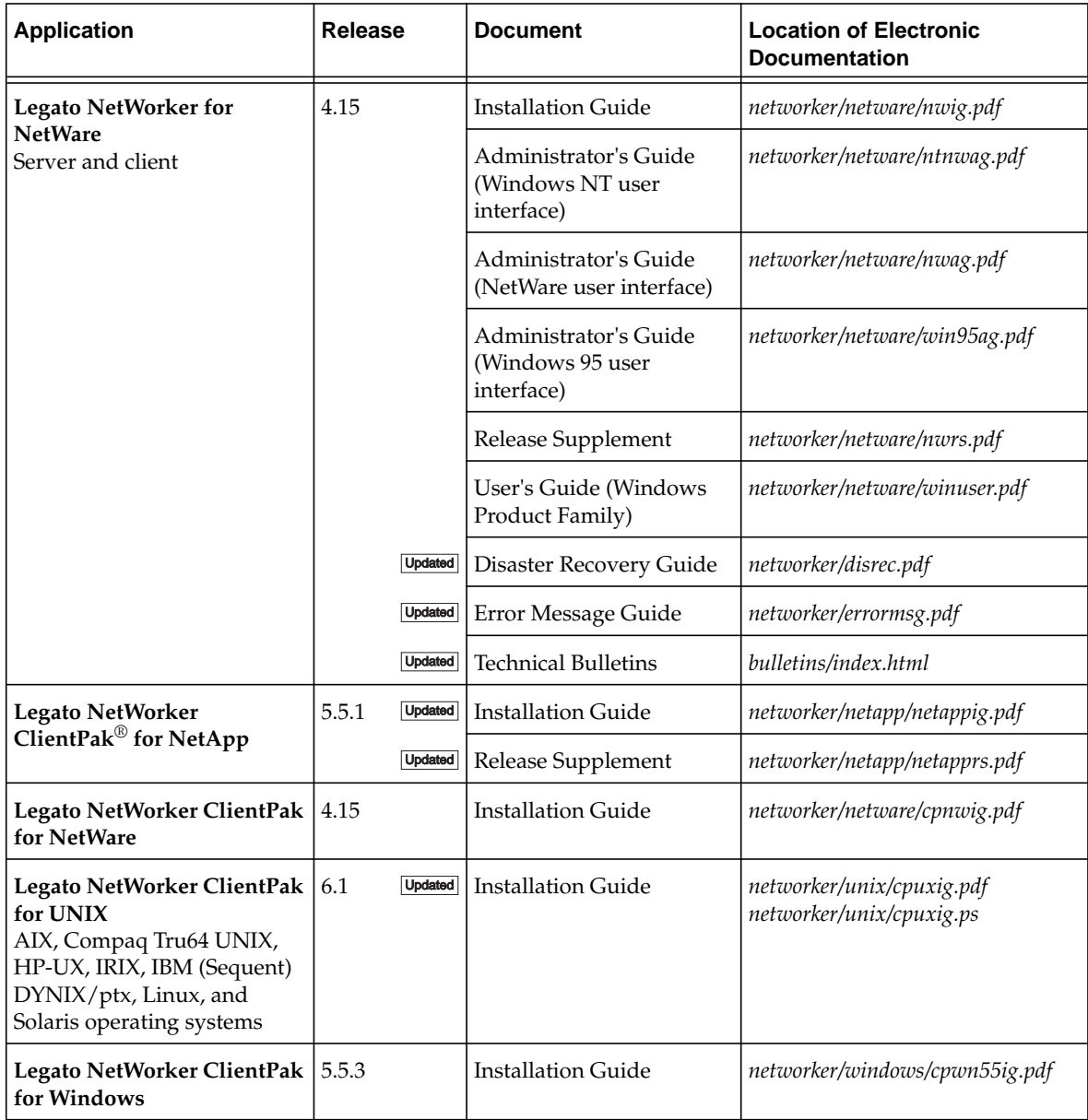

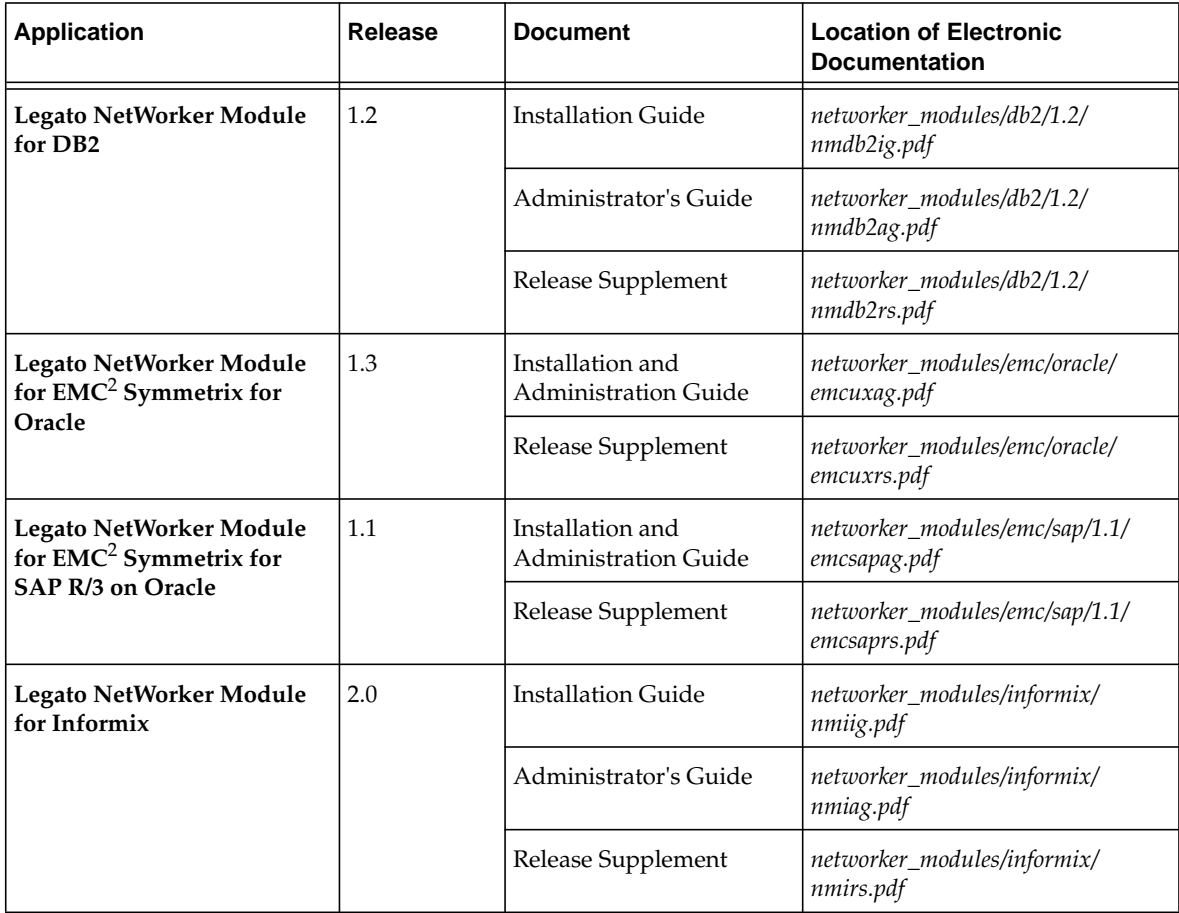

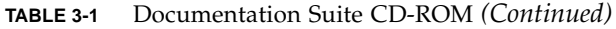

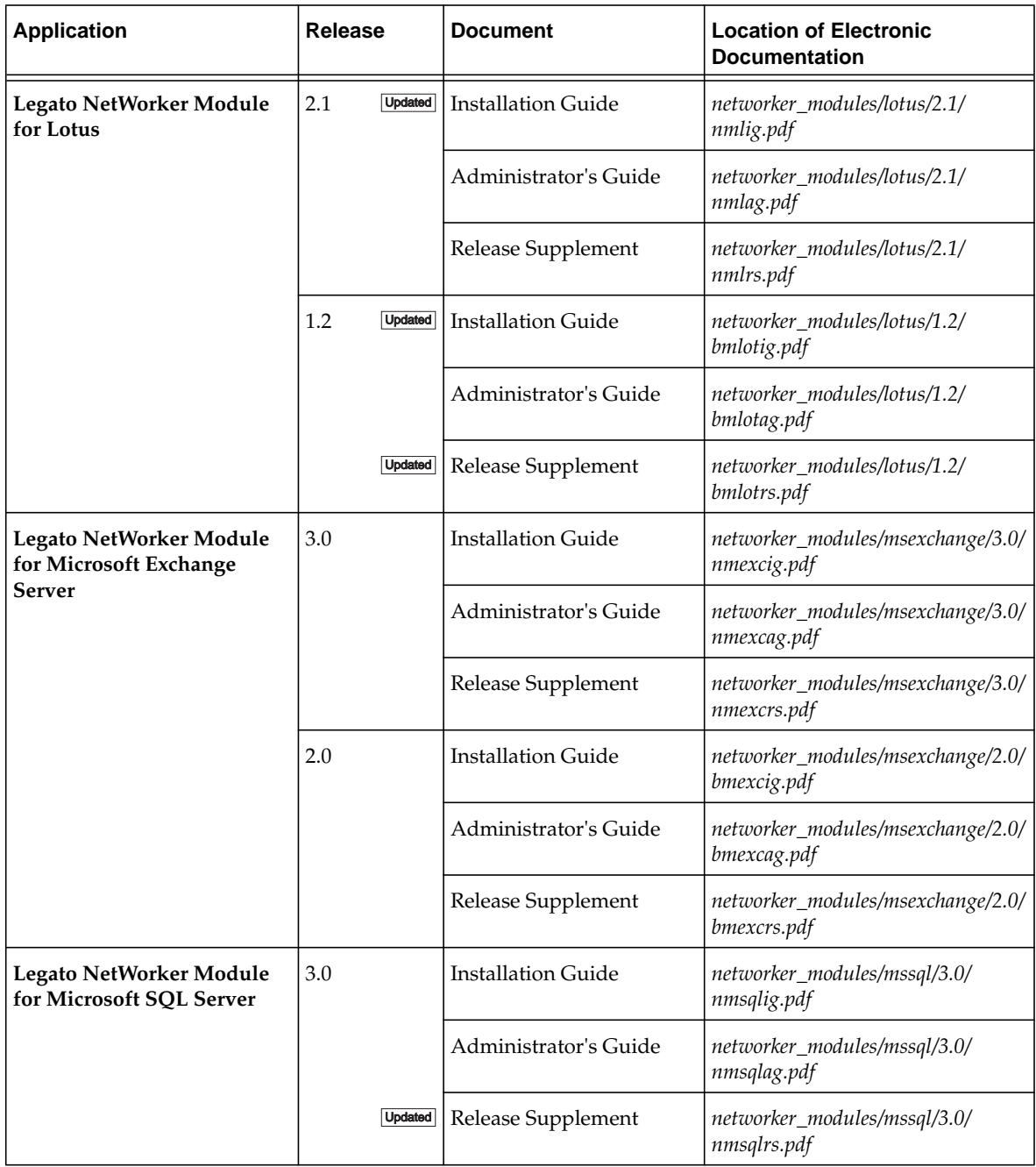

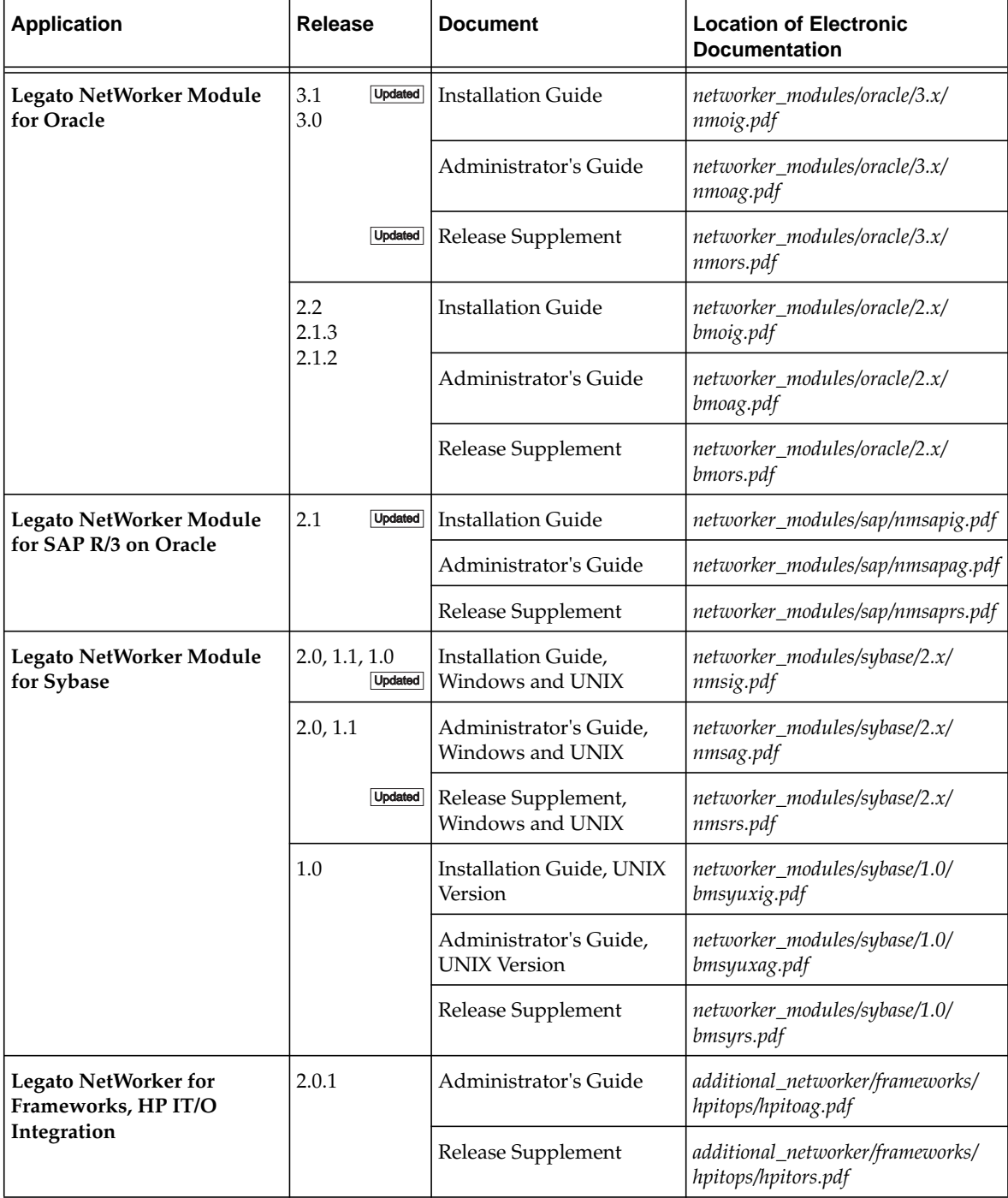

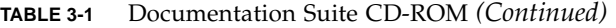

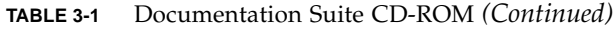

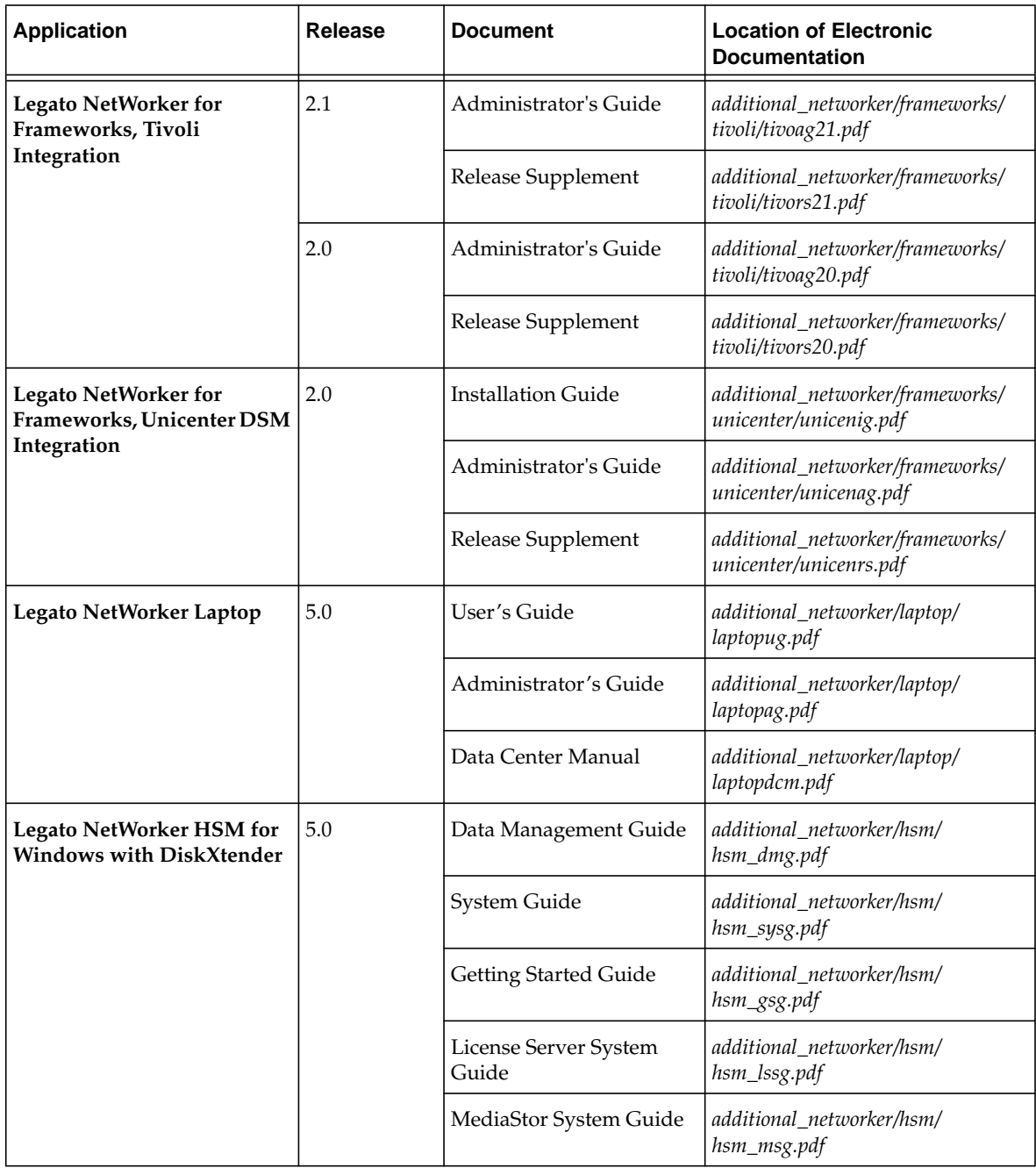

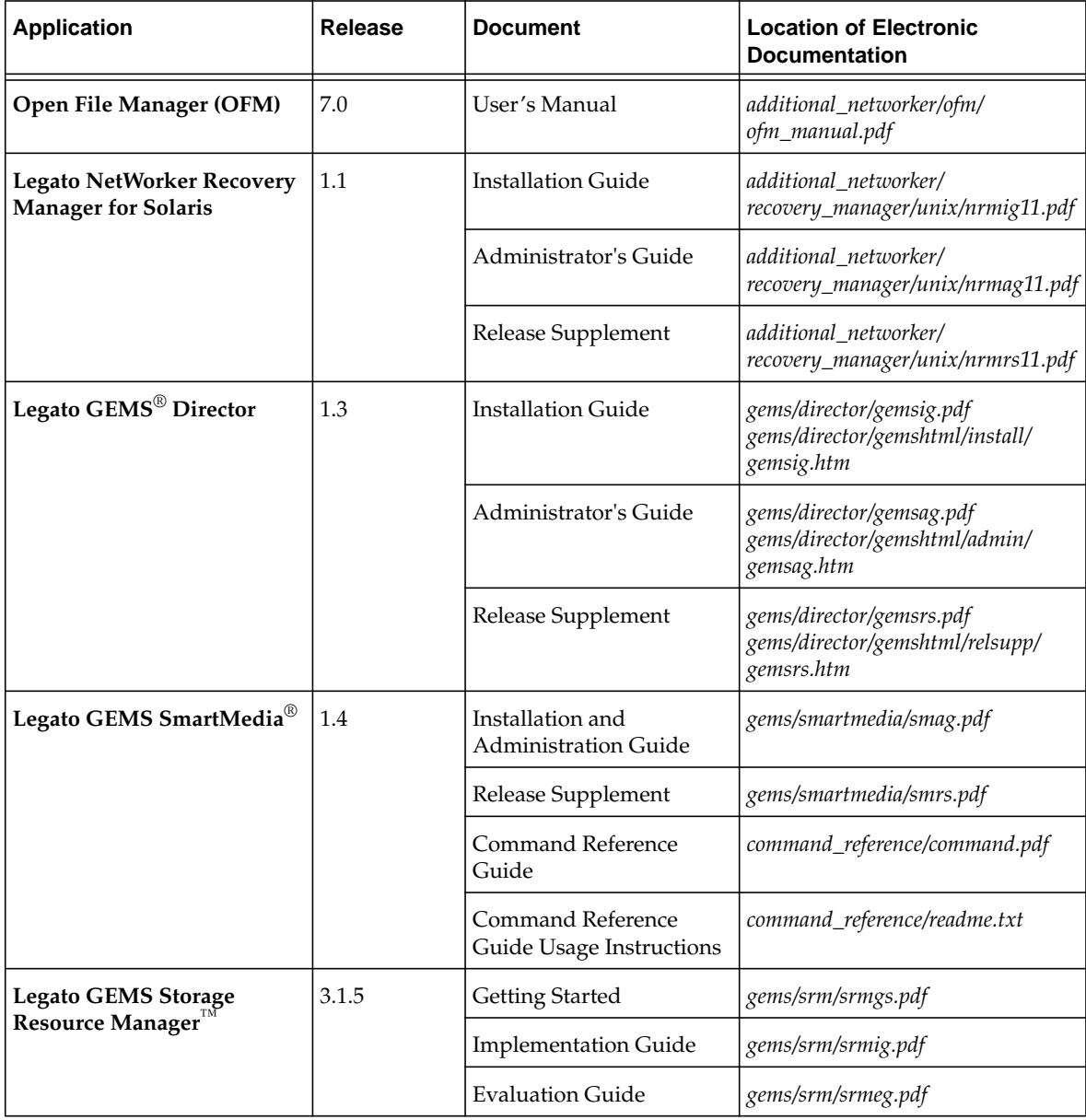

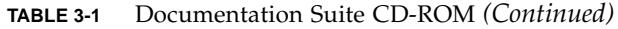

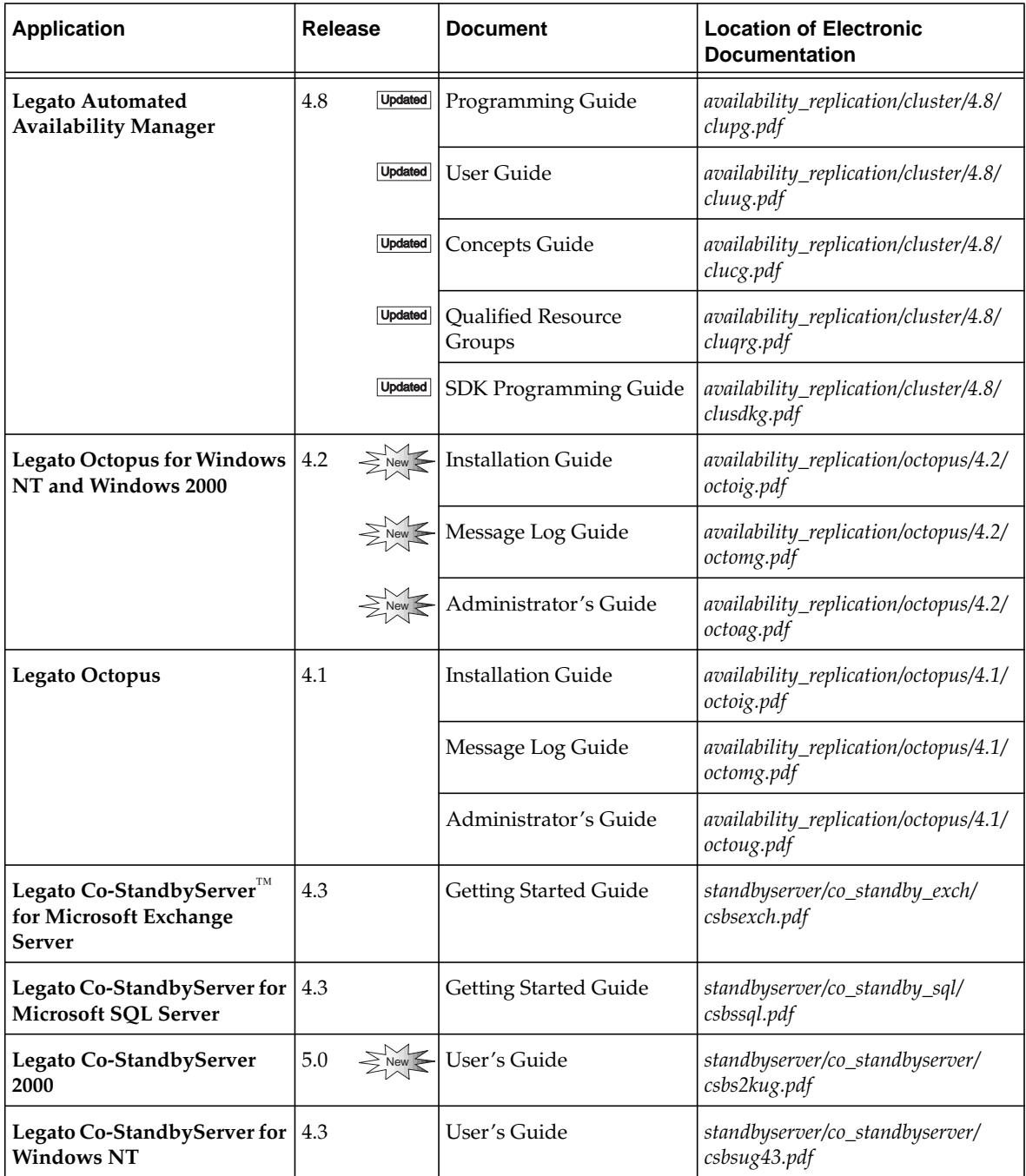

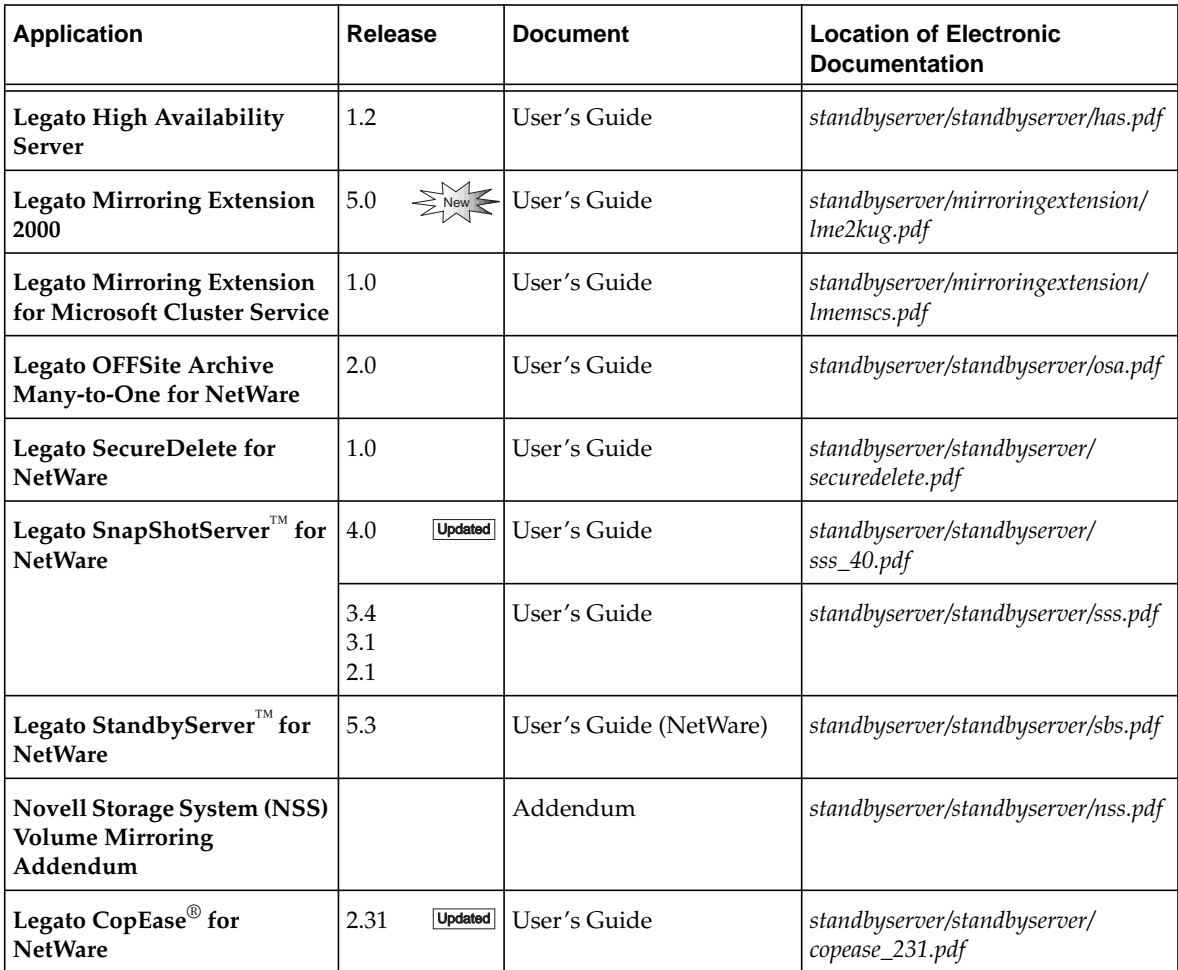

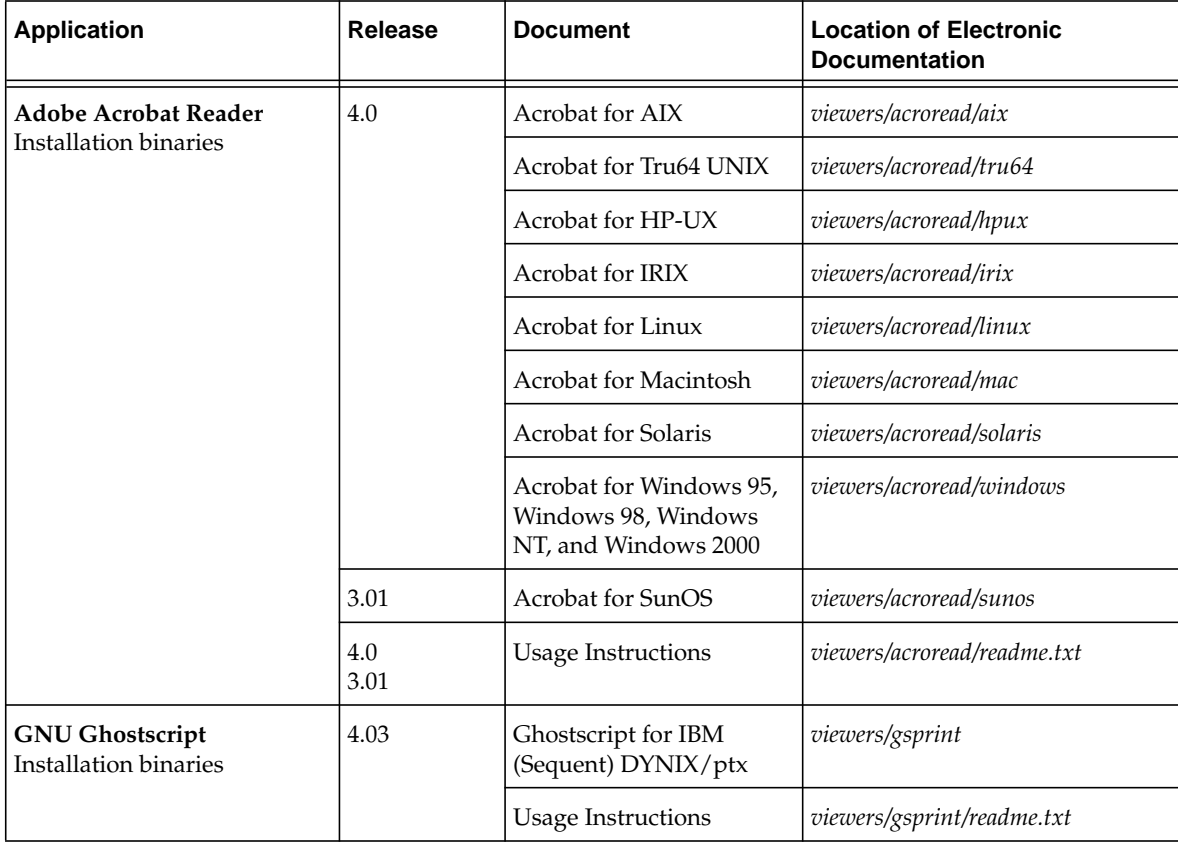

# <span id="page-28-3"></span><span id="page-28-0"></span>Installing and Registering Your Software

This section provides instructions on how to install and register your software.

# <span id="page-28-1"></span>Installing Your Software

To install your software you need to complete the following tasks:

- Locate your software. See ["Locating Your Software"](#page-28-2) below.
- Locate your installation documentation. See ["Locating Your Installation](#page-29-0) [Documentation" on page 26](#page-29-0).
- Review your installation documentation. See ["Viewing Documentation" on page](#page-29-1) [26.](#page-29-1)
- Install your software. See ["To Install or Upgrade Your Software" on page 27](#page-30-0).

## <span id="page-28-2"></span>Locating Your Software

To locate your software, read the ["Tables of Solstice Backup and Related Information](#page-8-2) [Protection Products" on page 5](#page-8-2) to determine which CD-ROM and directory path contains the software you want to install.

## <span id="page-29-0"></span>Locating Your Installation Documentation

Solstice Backup installation documentation is found on Volume 1 of the Solstice Backup Servers, Clients, and Storage Nodes CD-ROM, in the SBUDOCS directory.

**Note –** Follow the installation procedures from the Solstice Backup version of the installation guide. The Documentation CD-ROM contains Legato NetWorker installation documentation that does not apply to Solstice Backup users. Disregard the NetWorker version.

## <span id="page-29-1"></span>Viewing Documentation

You can review Solstice Backup and related information protection product documentation by using the appropriate viewer. Solstice Backup documentation can be distributed in one or more of the following formats:

- Adobe Acrobat files (.pdf)
- PostScript files (.ps)
- HTML files (.htm or .html)

#### To View Adobe Acrobat Files

Determine whether the Adobe Acrobat Reader software is installed on your computer. If it is not installed, find the Acrobat binary for your computer on the Documentation Suite CD-ROM under /viewers/acroread. Use a login account with Administrator or root privileges to install this software on your computer.

- For UNIX platforms, copy the .tar file from the directory for your platform to a temporary extraction directory. Use the **tar** command with the appropriate options for your platform to extract the file. After the extraction is complete, use the **./INSTALL** command to install Acrobat Reader.
- For Microsoft Windows platforms, double-click the self-extracting executable acroread.exe.

### ▼ To View PostScript Files

To install the GNU Ghostscript software, refer to /viewers/gsprint/readme.txt on the documentation CD-ROM for instructions*.* The GNU Ghostscript documentation provides information on how to print a PostScript (.ps) file.

### ▼ To View HTML Files

To view HTML files, use an appropriate browser.

## <span id="page-30-0"></span>▼ To Install or Upgrade Your Software

To install or upgrade your software:

- 1. Verify that your computer meets the minimum hardware and software requirements. These are listed in the installation instructions for your product.
- 2. Insert the product CD-ROM that includes the software you want to install in your CD-ROM drive.
- 3. Installation, upgrade, and configuration information is in the installation documentation for your product.

For late-breaking tips or information, refer to the *Release Notes* that may be listed for your product.

You can also consult the *Solstice Backup 6.1 Administrator's Guide*, which contains additional information to guide you through the configuration process.

4. Customize your product to your environment as needed. Refer to the documentation on the Documentation Suite CD-ROM, as well as on your product's online Help to learn about its features.

# <span id="page-31-2"></span><span id="page-31-0"></span>Enabling and Registering Solstice Backup and NetWorker Module Products

This section describes enabling and registering the Solstice Backup software specifically, and duplicates the enabling section of the Solstice Backup installation guide in the /SBUDOCS directory of the Solstice Backup Servers, Clients, and Storage Nodes CD-ROM, Volume 1.

This section also can be applied generally to enabling and registering other products in your media kit. For additional information about enabling and registering another product in the media kit, refer to the installation guide for that product.

This section also contains a table of evaluation enabler codes for the various software products in your media kit. Enabler codes and authorization keys are needed to turn on the ability to use features of the software on the media kit software CD-ROMs. Each collection of Solstice Backup software and feature options is sold separately as a product and each has its own enabler code. For example, each of the following options has its own enabler code:

- Network Edition
- Autochanger Software Modules
- Storage Node
- Client connections

The following sections describe how the Solstice Backup software is ordered and used *temporarily* for evaluation purposes:

- ["Temporary Use With a Built-in Enabler Code" on page 28](#page-31-1)
- ["Temporary Use With an Evaluation Enabler Code" on page 29](#page-32-0)

The following section describes how the Solstice Backup software is *permanently* licensed:

■ ["Permanent Use With a Purchased Enabler Code, Registration, and Authorization](#page-33-0) [Key" on page 30](#page-33-0)

## <span id="page-31-1"></span>Temporary Use With a Built-in Enabler Code

You can install and use the Solstice Backup software from the media kit without entering an enabler code. A built-in temporary enabler code is in effect for 30 days after installation.

The built in enabler gives you the following functionality:

- The ability to backup to 10 clients (9 clients plus the server)
- Use a tape library of up to 16 slots (storage bins)

If other functionality is needed for the evaluation period, you will need to use evaluation enablers located in [Table 4-1 on page 33.](#page-36-2)

When you follow the installation instructions in the appropriate manual for the desired locale, the installation software notifies you that you must enter an enabler code to continue using the software beyond 30 days.

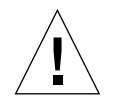

**Caution –** If you do not enable the software within the 30 day period using either a evaluation or purchased enabler code, the ability to backup data is disabled, although restoration of data is still allowed. Any time during the initial 30-day period, you can either enter a evaluation or purchased enabler code, as described in the sections ["Temporary Use With an Evaluation Enabler Code" on page 29](#page-32-0) and ["Permanent Use With a Purchased Enabler Code, Registration, and Authorization](#page-33-0) [Key" on page 30.](#page-33-0)

## <span id="page-32-0"></span>Temporary Use With an Evaluation Enabler Code

You can install the Solstice Backup software and any combination of evaluation enabler codes in [Table 4-1 on page 33](#page-36-2) to evaluate the Solstice Backup software for 45 days.

#### To Enter the Evaluation Enabler Code

After you follow the Solstice Backup installation instructions, perform the following procedure:

1. Obtain the appropriate enabler code for the type of Solstice Backup server and client configuration you are using.

For the appropriate enabler codes, see [Table 4-1 on page 33](#page-36-2).

- 2. Become superuser on the Solstice Backup main server or log in as a user with administrative rights.
- 3. Enter the following command to enable the software:

```
# nsrcap -v -c <enabler_code>
```
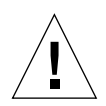

<span id="page-33-1"></span>**Caution** – If you do not enable the software with a purchased enabler code within the 45 day period after entering an evaluation enabler code, the ability to backup data is disabled. Restoration of data is still allowed. Any time during the 45 days after you enter an evaluation enabler, you can enter a purchased enabler code, as described in ["Permanent Use With a Purchased Enabler Code, Registration, and](#page-33-0) [Authorization Key" on page 30.](#page-33-0)

## <span id="page-33-0"></span>Permanent Use With a Purchased Enabler Code, Registration, and Authorization Key

You can purchase a license for the Solstice Backup software either at the same time that you purchase a media kit, or any time during an evaluation period. You can also purchase upgrade licenses for additional clients, database modules, and jukeboxes.

Once you have purchased your licenses, you will receive one or more enabler certificates in the mail. If this is a new purchase, you will receive an enabler code for the base software and one for each additional module. If you are upgrading or adding new functionality, you will receive an enabler for each additional module.

As described on the enabler certificate, after you enable the Solstice Backup software with the code supplied on the certificate, you must register the Solstice Backup software. Sun will then send you an authorization code, which you must enter in the registration window of the Solstice Backup Administrator program. The authorization code must be entered within 45 days of the date you entered the purchased enabler certificate.

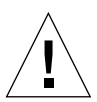

**Caution –** If you do not enter the permanent authorization code within the 45 day period after entering the purchased enabler code, the ability to backup data is disabled, although restoration of data is still allowed.

### <span id="page-33-3"></span>▼ To Enable and Register the Solstice Backup Software

1. Order licenses from Sun for the type of Solstice Backup server and client configuration you are using.

When you get the purchased enabler certificate in the mail, proceed to [Step 2](#page-33-2).

<span id="page-33-2"></span>2. Become superuser on the Solstice Backup main server or log in as a user with administrative rights.

- 3. Perform the following operations to enter the purchased enabler codes:
	- a. If you have been evaluating the Solstice Backup software and have now purchased the software:
		- i. Upgrade from your base evaluation enabler to your purchased base enabler by entering the following command:

# nsrcap -v -u *base\_enabler\_code*

- ii. (Optional) Delete any remaining evaluation enablers via the Solstice Backup Administrator program (nwadmin). This will eliminate warning messages coming from expiring evaluation enablers. Add your purchased enablers for additional functionality as shown in [Step b](#page-34-0).
- <span id="page-34-0"></span>b. Enter the following command, once for each module:

```
# nsrcap -v -c enabler_code
```
4. Start the Solstice Backup Administrator program:

# nwadmin &

- 5. Select View>Tabular.
- <span id="page-34-1"></span>6. Select Server>Registration.

The registration window lists all enabled modules by name, serial number, hostid, the expiration date, and the enabler's authorization key. If an enabler is authorized, no expiration date is shown. If an enabler is not authorized, no authorization key is shown.

- 7. Enter the required information in the fields for the following:
	- Name
	- Company
	- Address
	- Phone number
	- Email
	- Date purchased

8. With the registration information from [Step 6](#page-34-1) available, call the license center at 1-800-usa4sun or send email to *license@sun.com*.

To send email, copy and paste the registration window contents (enabler codes, hostids, and expiration dates) along with your name, company name, address, phone number, email address and date of purchase into an email message. Include a brief note stating that you are requesting authorization keys.

The authorizations keys are returned within two days by the same method you use to request them.

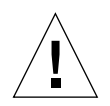

**Caution –** If you do not enter an authorization key within the 45 day period after entering the purchased enabler code, the ability to backup data is disabled. Restoration of data is still allowed.

#### To Enter the Permanent Authorization Code

To enter the permanent authorization code for Solstice Backup servers and clients:

1. Apply for the authorization key from the Sun license center, as described in ["To](#page-33-3) [Enable and Register the Solstice Backup Software" on page 30.](#page-33-3)

When the authorization keys arrive, proceed to [Step 2.](#page-35-0)

- <span id="page-35-0"></span>2. Become superuser on the Solstice Backup main server or log in as a user with administrative rights.
- 3. Start the Solstice Backup Administrator program:

# nwadmin&

4. Select Server>Registration.

5. Enter each authorization key into the Authorization Key field for the corresponding enabler.

For example, if you have enabled and obtained the authorization key for the Autochanger Software Module, enter the authorization key into the entry for the Autochanger Software Module enabler.

### Update Enablers

If you have an enabler for an earlier release of the Solstice Backup software and are installing this release as an update, you received the update enabler code on the Enabler Certificate. The update enabler brings forward all the licenses for which you've already been authorized. Enter the update enabler code as you would any other enabler code. Enter the update enabler code without removing any of the previously authorized codes.

# 45-Day Evaluation Enabler Codes

The table below provides 45-day evaluation enabler codes of Solstice Backup products.

<span id="page-36-2"></span>

| <b>Product</b>         | <b>Description</b>                                                                                                    | 45-Day Evaluation Enabler Code |
|------------------------|----------------------------------------------------------------------------------------------------|--------------------------------|
| <b>Server Editions</b> | Solstice Backup Workgroup Edition                                                                                                    | 3130b3-f0cd64-a3017b           |
|                        | Solstice Backup Network Edition                                                                                                    | 4ac9cc-07b696-cb5510           |
|                        | Solstice Backup Power Edition<br>Note: If you have already entered a Network or<br>WorkGroup Edition base enabler, you cannot<br>enter a Power Edition evaluation enabler. Call<br>your local Sun Solution Center for instructions on<br>how to delete the base enabler. | e9726b-a6153a-e955b3           |
| <b>Storage Node</b>    | 1 <sup>st</sup> Storage Node for UNIX Network Edition                                                                                                    | 9b981d-4b67f8-6a65e1           |
| Options                | 2 <sup>nd</sup> Storage Node for UNIX Network Edition                                                                                                    | 1c199e-cad879-e9eb66           |
|                        | 3 <sup>rd</sup> Storage Node for UNIX Network Edition                                                                                                    | 9c991e-4a58f9-696ae6           |
|                        | 1 <sup>st</sup> Storage Node for UNIX Power Edition                                                                                                    | 6be8ed-3b9707-dcbc31           |
|                        | 2 <sup>nd</sup> Storage Node for UNIX Power Edition                                                                                                    | 6ce9ee-3a8806-dfa336           |
|                        | 3 <sup>rd</sup> Storage Node for UNIX Power Edition                                                                                                    | eb686d-bb1787-5c3fb1           |
|                        | 1 <sup>st</sup> Storage Node for Linux Network Edition                                                                                                    | 3d3abf-15b99f-ef1c07           |
|                        | 2 <sup>nd</sup> Storage Node for Linux Network Edition                                                                                                    | 3e3bc0-14ba9e-e81f04           |
|                        | 3 <sup>rd</sup> Storage Node for Linux Network Edition                                                                                                    | 3fc4c1-17bb99-e91a05           |
|                        | 1 <sup>st</sup> Storage Node for Linux Power Edition                                                                                                    | 2025a2-f6dc78-8af96a           |
|                        | 2 <sup>nd</sup> Storage Node for Linux Power Edition                                                                                                    | 2126a3-f1dd7b-8bc86b           |
|                        | 3 <sup>rd</sup> Storage Node for Linux Power Edition                                                                                                    | a0a522-765cf8-0a78ea           |
|                        | 1 <sup>st</sup> Storage Node for Microsoft Windows Network<br>Edition                                                                                                    | 68edea-3e941a-c3a732           |
|                        | 2 <sup>nd</sup> Storage Node for Microsoft Windows<br>Network Edition                                                                                                    | e96e6b-b91599-4239b3           |
|                        | 3 <sup>rd</sup> Storage Node for Microsoft Windows<br>Network Edition                                                                                                    | 69eeeb-399519-c2ba33           |

**TABLE 4-1** Evaluation Enabler Codes

<span id="page-36-1"></span><span id="page-36-0"></span>

| <b>Product</b>                                    | <b>Description</b>                                                                              | <b>45-Day Evaluation Enabler Code</b>                                                                                |
|---------------------------------------------------|-------------------------------------------------------------------------------------------------|----------------------------------------------------------------------------------------------------|
| <b>Storage Node</b><br>Options (continued)        | 1st Storage Node for Microsoft Windows Power<br>Edition                                         | 6deaef-258905-dea637                                                                                                 |
|                                                   | 2 <sup>nd</sup> Storage Node for Microsoft Windows Power<br>Edition                             | 6eebf0-248a04-d9a134                                                                                                 |
|                                                   | 3 <sup>rd</sup> Storage Node for Microsoft Windows Power<br>Edition                             | 6ff4f1-278b03-d8a035                                                                                                 |
| <b>SAN Storage Node</b>                           | SAN Storage Node for UNIX Network Edition                                                       | 44c1c6-12b094-de780e                                                                                                 |
| <b>Options</b> (Note: these<br>enablers work with | SAN Storage Node for UNIX Power Edition                                                         | c74c49-9f3311-59f68d                                                                                                 |
| NDMP clients)                                     | SAN Storage Node for Linux Network Edition                                                      | 6deaef-2589af-08e537                                                                                                 |
|                                                   | SAN Storage Node for Linux Power Edition                                                        | 111693-c1ed4b-6c0e5b                                                                                                 |
|                                                   | SAN Storage Node for NT Network Edition                                                         | 73eef5-238fa5-ed5339                                                                                                 |
|                                                   | SAN Storage Node for NT Power Edition                                                           | ee7570-a40a2e-60dbb4                                                                                                 |
| NetWorker NDMP<br><b>Client Connection</b>        | 25 NetWorker NDMP Client Connections                                                            | 230aa5-ffdf75-a5f169                                                                                                 |
| <b>Dynamic Drive</b><br><b>Sharing Options</b>    | DDS option, per tape drive, for all operating<br>systems                                        | b6b338-5242e6-0f5bfc<br>373cb9-d1c361-8ed97d<br>b7bc39-5143e1-0e56fd<br>383dba-d0c460-8dd602<br>b8bd3a-5044e0-0d5582 |
| <b>ClientPak Options</b>                          | Legato NetWorker ClientPak for NetWare                                                          | 5fe4e1-3a9bb3-dc8e25                                                                                                 |
|                                                   | Legato NetWorker ClientPak for PC Desktops                                                      | aca92e-7848e7-7ef4f6                                                                                                 |
|                                                   | Legato NetWorker ClientPak for UNIX                                                             | 63e0e5-309fbf-13e529                                                                                                 |
|                                                   | Legato NetWorker ClientPak for Linux                                                            | f67378-9f0226-6818bc<br>or<br>d25754-b32e0a-794f98                                                                   |
|                                                   | Legato NetWorker ClientPak for Microsoft<br>Windows NT and Windows 2000                         | 939015-4f6fc1-295ed9                                                                                                 |
| Autochanger<br><b>Software Modules</b>            | 1st NetWorker Autochanger Software Module<br>Unlimited Slots Microsoft Windows/UNIX             | 1d14e0-1fd965-193167                                                                                                 |
|                                                   | 2 <sup>nd</sup> NetWorker Autochanger Software Module<br>Unlimited Slots Microsoft Windows/UNIX | 0209fb-3afef0-a61048                                                                                                 |
|                                                   | 3 <sup>rd</sup> NetWorker Autochanger Software Module<br>Unlimited Slots Microsoft Windows/UNIX | 030efa-39ffff-a71149                                                                                                 |
| <b>Client Connections</b>                         | 100 NetWorker Client Connections<br>Microsoft Windows/UNIX                                      | 77e4d7-63d771-728f97                                                                                                 |

**TABLE 4-1** Evaluation Enabler Codes *(Continued)*

| <b>Product</b>                | <b>Description</b>                                                 | <b>45-Day Evaluation Enabler Code</b> |
|-------------------------------|--------------------------------------------------------------------|---------------------------------------|
| <b>Cluster Client</b>         | 25 Cluster Client Connections for UNIX                             | 97b319-4363c1-09c5dd                  |
| Connections                   | 25 Cluster Client Connections for Linux                            | 103a92-caec48-ba4d5a                  |
|                               | 1 Cluster Client Connection for Windows NT                         | 65cce7-2991b7-ff522f                  |
|                               | 5 Cluster Client Connections for Windows NT                        | 002b82-c6fc58-92444a                  |
| <b>SNMP</b> Module            | NetWorker SNMP Module                                              | 151297-dbe15a-9b1b5f                  |
| <b>Archive Modules</b>        | NetWorker Archive Module<br>UNIX                                   | da5f5c-9f261d-0c8ba0                  |
| Enterprise                    | NetWorker Module for Informix, UNIX client                         | cc494e-872811-52f796                  |
| Application<br><b>Modules</b> | NetWorker Module for Informix, Microsoft<br>Windows client         | f06b72-bb0c35-76d3ba                  |
|                               | NetWorker Module for DB2, UNIX client                              | 9a811c-4166df-2394e0                  |
|                               | NetWorker Module for Lotus Notes, UNIX client                      | f27774-b90e2e-8074b8                  |
|                               | NetWorker Module for Lotus Notes, Microsoft<br>Windows client      | 3722b9-f6c36a-76c97d                  |
|                               | NetWorker Module for Oracle 3.0, UNIX client                       | e27964-861e3d-c671a8                  |
|                               | NetWorker Module for Oracle 3.0, Microsoft<br>Windows client       | ef6a71-910b2e-c776b5                  |
|                               | NetWorker Module for Oracle 2.x, UNIX client                       | 2623a8-efd278-f9c46c                  |
|                               | NetWorker Module for Oracle 2.x, Microsoft<br>Windows client       | a2b924-635ef1-d903e8                  |
|                               | NetWorker Module for Microsoft Exchange Server                     | de5b60-aa1a2d-d3dca4                  |
|                               | NetWorker Module for Microsoft SQL Server                          | 203ba2-eadc6b-11516a                  |
|                               | NetWorker Module for SAP/R3 on Oracle, UNIX<br>client              | 79fefb-3385a4-050bc3                  |
|                               | NetWorker Module for SAP/R3 on Oracle,<br>Microsoft Windows client | 9e8520-6e5aec-55a6e4                  |
|                               | NetWorker Module for Sybase, UNIX client                           | b4b136-7040e0-cf78fe                  |
|                               | NetWorker Module for Sybase, Microsoft<br>Windows client           | e8736a-ac142d-6ecbb2                  |

**TABLE 4-1** Evaluation Enabler Codes *(Continued)*